# **GISON**

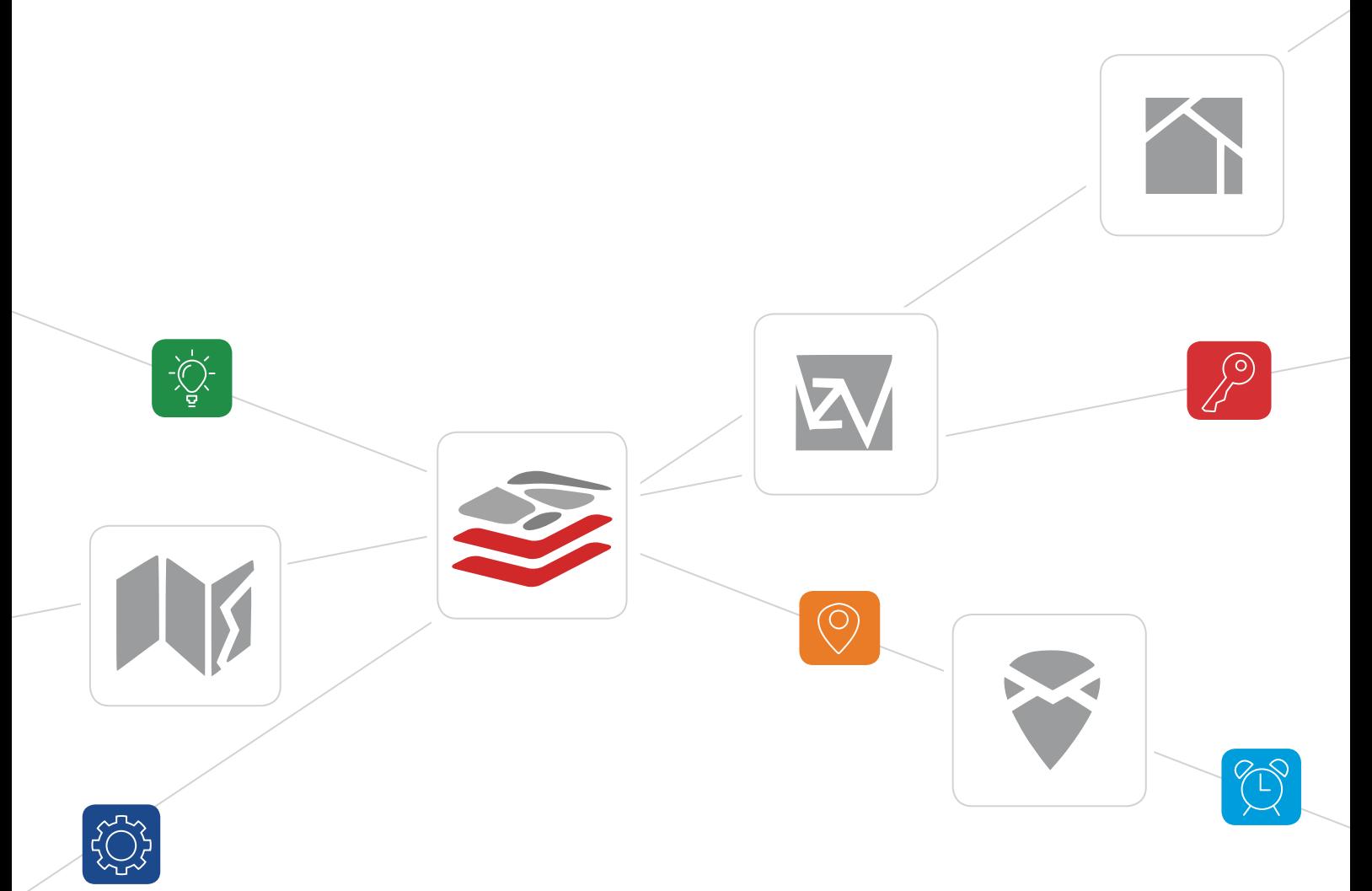

# SYSTEM INFORMACJI Przestrzennej

Przewodnik użytkownika

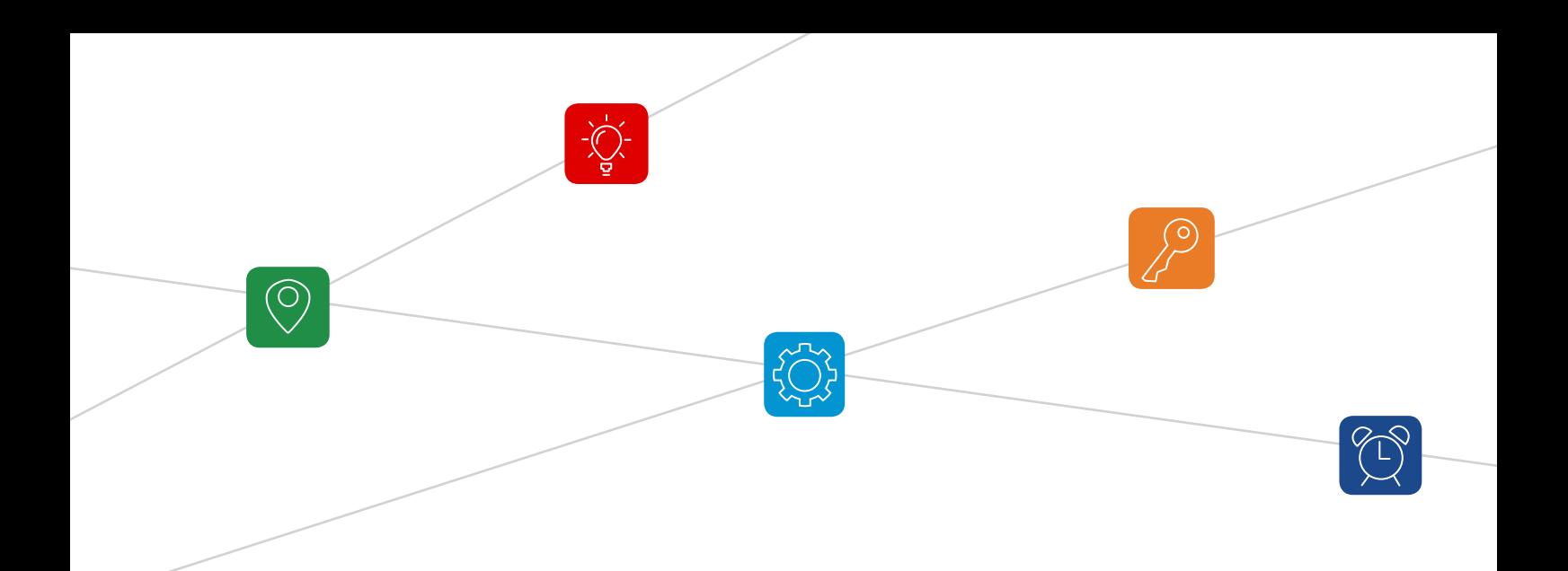

## **Spis treści**

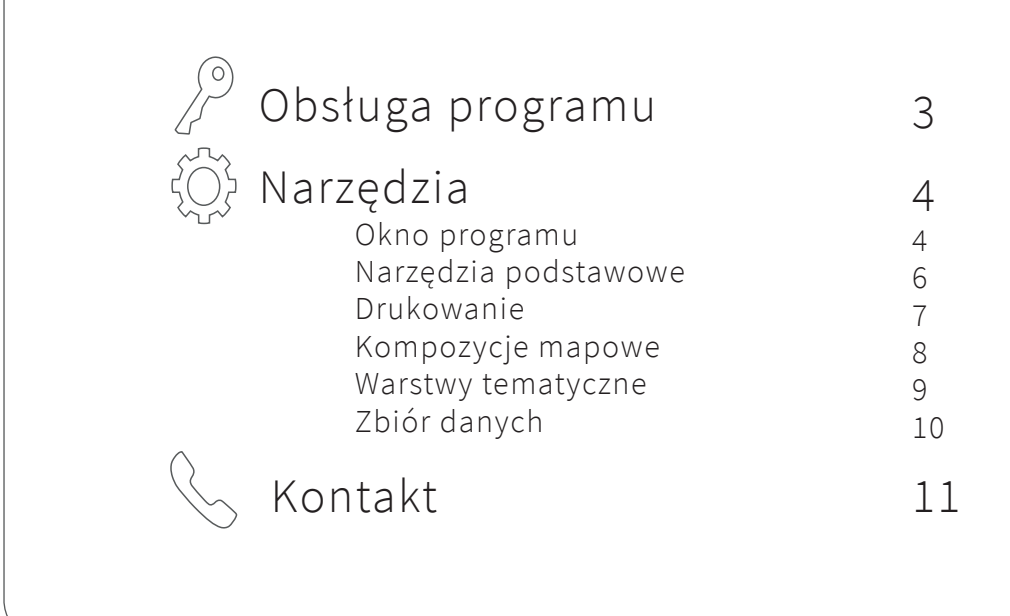

## GEOpl SIP

#### System Informacji Przestrzennej

pozwala na gromadzenie i publikację danych przestrzennych oraz na integrację wielu serwisów mapowych.

Portal zapewnia mieszkańcom oraz pracownikom, możliwość szybkiego oraz intuicyjnego wyszukiwania informacji. Umożliwia jednostkom samorządów terytorialnych, uporządkowanie oraz zestawienie większości danych w jednym miejscu m. in. miejscowego planu zagospodarowania przestrzennego, bazy adresowej, atrakcji turystycznych.

Zapewnia zarówno przejrzysty sposób ich prezentacji, jak i efektywne zarządzanie nimi. Podstawową zaletą wdrożenia portalu GEOpl jest możliwość dotarcia z informacją przestrzenną do szerokiego grona odbiorców.

### **Obsługa programu**

Korzystanie z portalu GEOpl jest możliwe tylko w środowisku internetowym. Użytkownik ma do niego dostęp poprzez stronę jednostki samorządowej (Urzędu Gminy, Urzędu Miasta itp.) lub poprzez wpisanie bezpośredniego adresu w przeglądarce:

### *https://sip.gison.pl/nazwagminy*

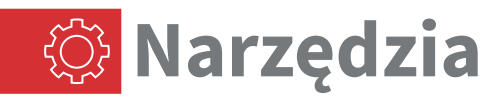

Głównym oknem aplikacji jest widok mapy. Z tego poziomu użytkownik ma możliwość dowolnej konfiguracji widoku mapy: może przełączać się pomiędzy kompozycjami mapowymi oraz włączać różne kombinacje warstw podkładowych i tematycznych.

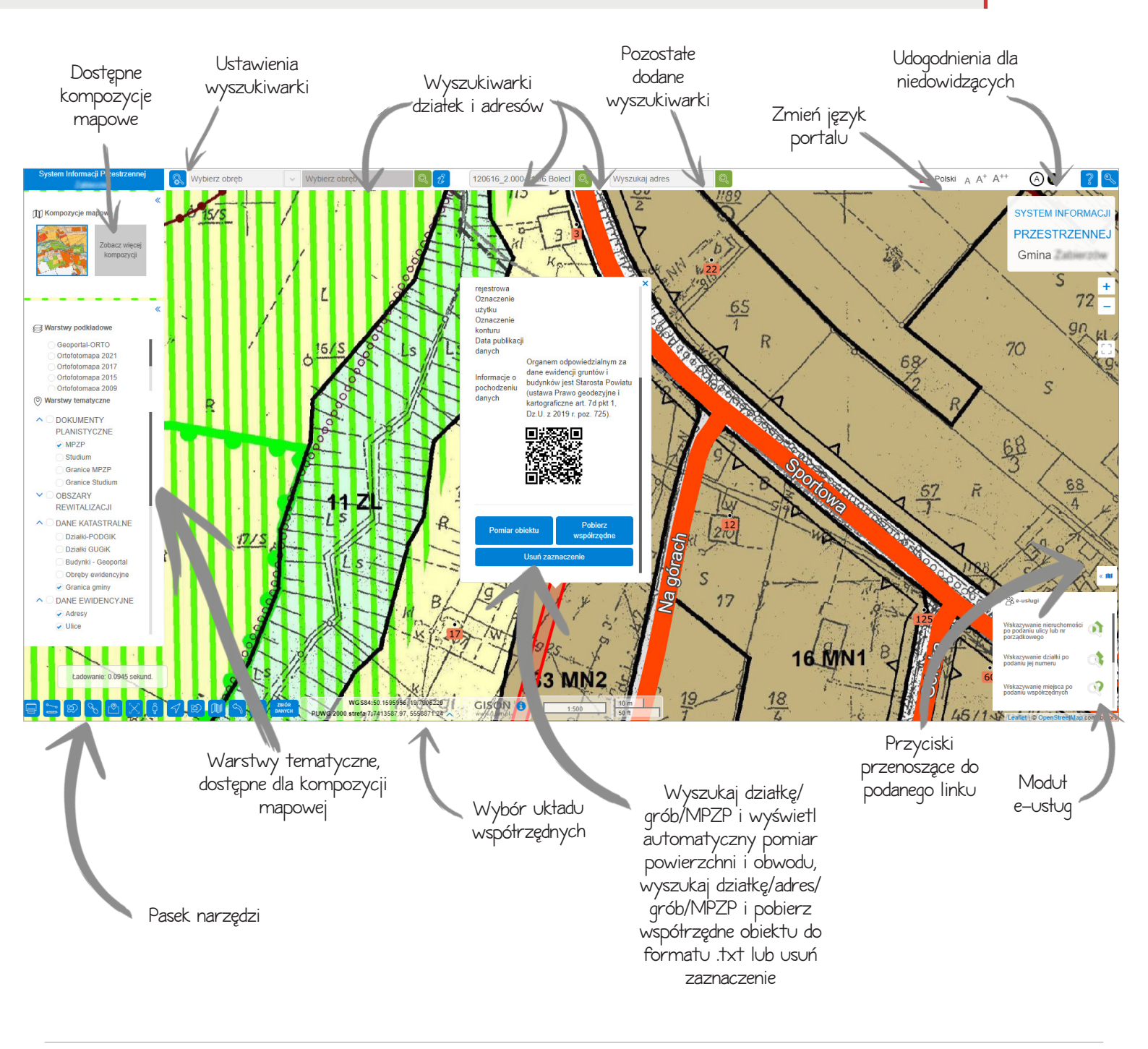

GISON Sp. z o.o. ul. Marcika 4, 30-443 Kraków biuro@gison.pl +48 12 200 24 28 www.gison.pl

W przypadku skonfigurowania panelu bocznego z informacjami w ustawieniach mapy, istnieje możliwość wyświetlania drzewa warstw, wyszukiwarek działek i adresów, informacji ogólnych, kompozycji czy pomiarów w panelu bocznym

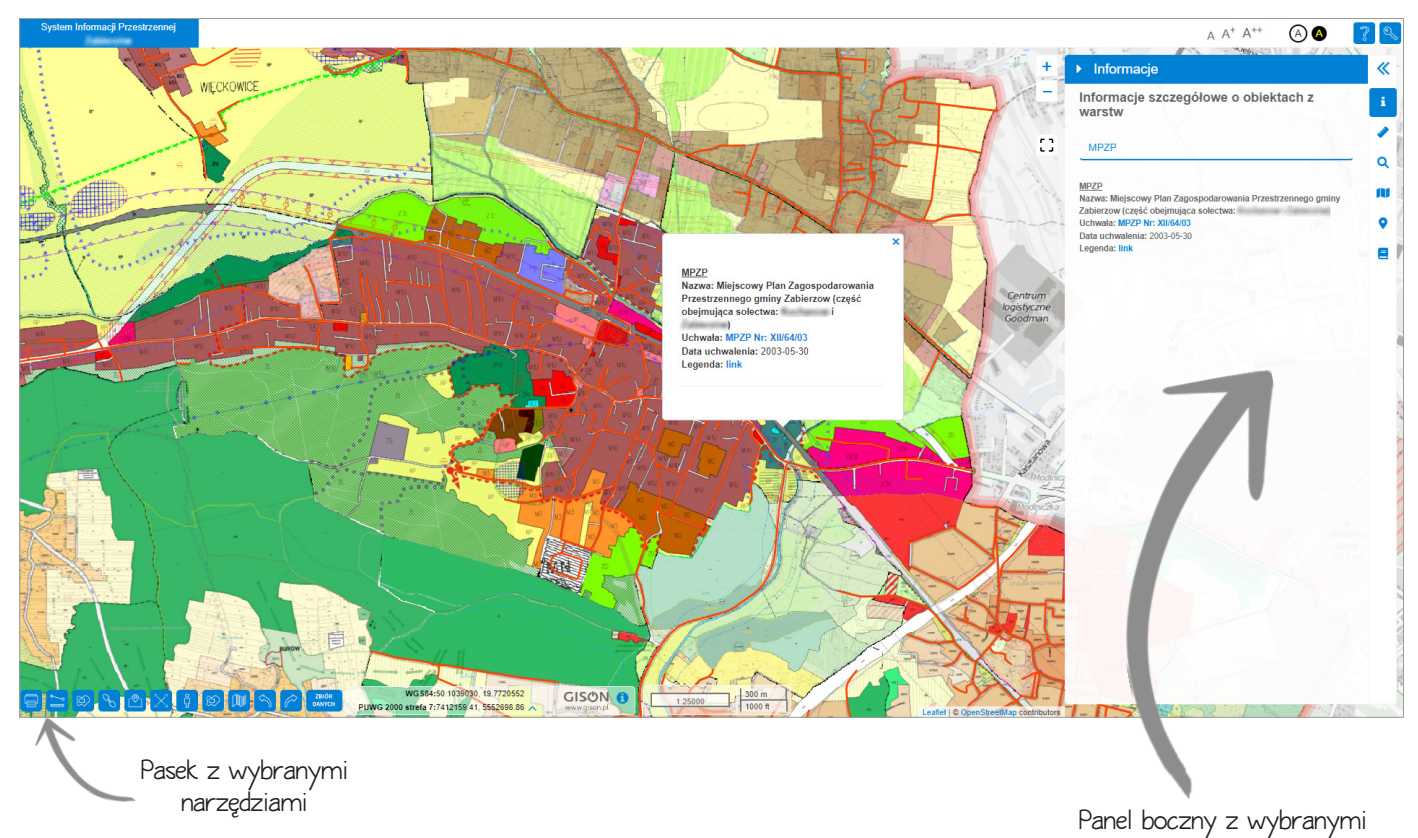

informacjami oraz możliwością włączania wybranych zakładek

Narzędzia podstawowe zapewniają wygodne nawigowanie po oknie mapy oraz zostały wyposażone w liczne akcesoria dodatkowe, które ułatwiają korzystanie z wyświetlanych danych. Znajdziesz je w lewym dolnym rogu mapy.

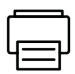

DRUKOWANIE - drukowanie do formatu .pdf, .jpg, .png. z możliwością wyboru m.in.: formatu, skali, układu, rozmiaru i ilości stron.

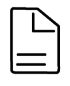

KARTA INFORMACYJNA - pobieranie pliku .pdf z informacjami zawartymi we włączonych warstwach

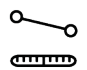

POMIAR - wykonanie pomiaru odcinka lub powierzchni, również możliwość rysowania linii pomiarowych pod kątem prostym

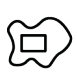

LEGENDA MAPY - wyświetlenie legendy mapy

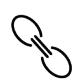

LINK - wyświetlenie linku z konkretnym, wybranym przez użytkownika widokiem fragmentu mapy, np. działki ewidencyjnej z ustalonymi włączonymi warstwami

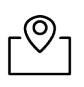

SZUKAJ PO WSPÓŁRZĘDNYCH wyszukanie lokalizacji po wpisaniu jego współrzędnych geograficznych

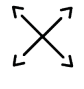

႐ို

WIDOK POCZĄTKOWY - oddalenie widoku mapy do pełnego zakresu gminy

GOOGLE STREET VIEW - widok wskazanego miejsca za pomocą fotografii z Google Street View

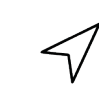

- GEOLOKALIZACJA wyświetlenie na mapie lokalizacji użytkownika i wysyłanie współrzędnych pocztą
- - MINIMAPA wyświetlenie zakresu przybliżonego obszaru na mapie

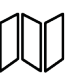

PRZEZROCZYSTOŚĆ WARSTW - ustalenie przezroczystości wyświetlanych warstw.

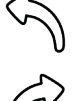

COFNIJ / DO PRZODU - wracanie do poprzedniego widoku mapy lub przewijanie

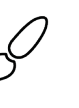

NARZĘDZIA GEOMETRII - rysowanie i edycja tymczasowych obiektów na mapie (obiekty są usuwane po odświeżeniu mapy)

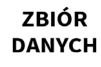

ZBIÓR DANYCH - ewidencja gminnych zbiorów i usług danych przestrzennych.

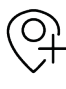

DODAJ WMS - dodawanie warstw WMS/ WFS (warstwy są usuwane po odświeżeniu mapy)

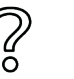

POMOC - otworzenie w nowej karcie przewodnika portalu mapowego.

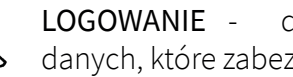

LOGOWANIE - dostęp do wrażliwych danych, które zabezpieczone są hasłem.

Uwaga! Nie wszystkie narzędzia znajdują się w każdym portalu. Ilość dostępnych narzędzi zależna jest od konta użytkownika gminnego.

(၀`

Narzędzie daje możliwość drukowania wybranego obszaru z warstwami, które są włączone w drzewie warstw. Można również drukować pomiary i rysunki, w wybranej wczesniej skali czy dodawać opis i tytuł wydruku.

Kliknij na ikonę Drukuj na pasku narzędzi, który znajduje się w lewym dolnym rogu mapy, wybierz obszar, który ma się znaleźć na wydruku i kliknij Generuj.

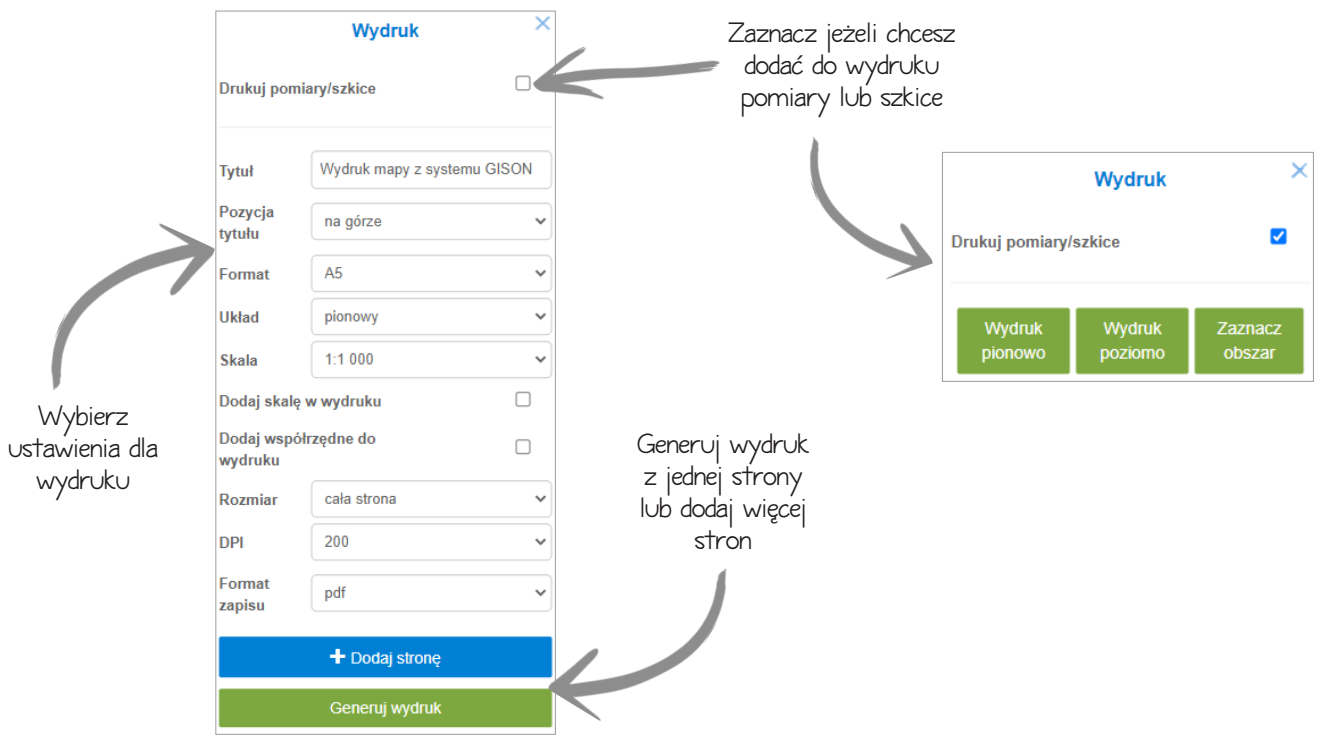

W kompozycjach znajdują się dostępne kompozycje mapowe, wyszukiwarka kompozycji oraz lista tagów, przypisanych do kompozycji.

Kliknij na Zobacz więcej kompozycji..., w oknie w lewym górnym rogu mapy.

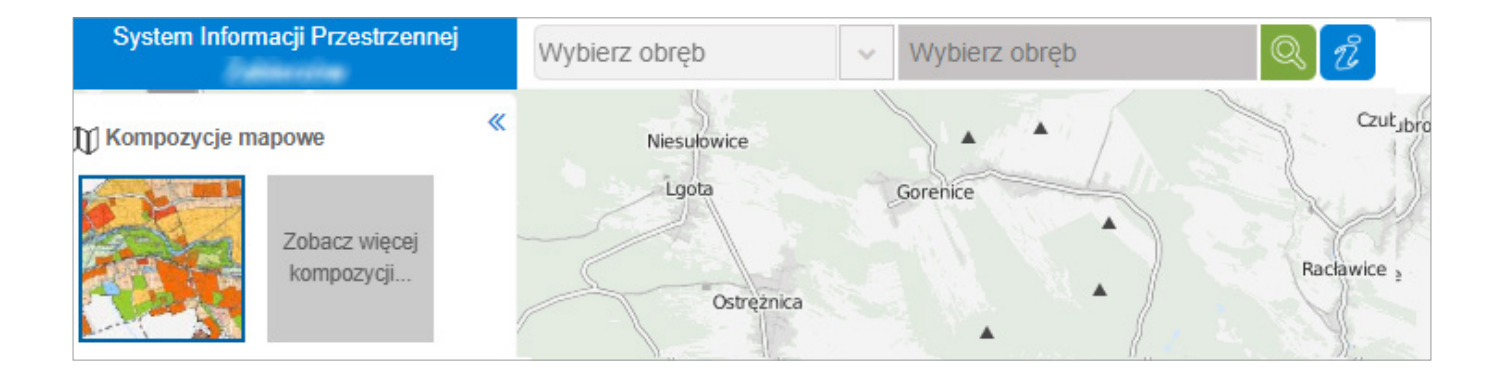

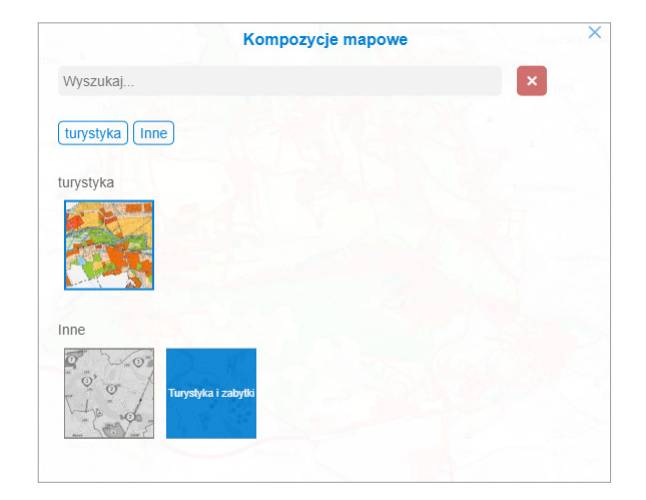

Każda kompozycja mapowa posiada unikalny zbiór warstw tematycznych oraz podkładowych.

**Uwaga!** Jeśli portal posiada tylko jedną kompozycję, to panel wyboru kompozycji jest niedostępny na mapie publicznej.

Kompozycje integrują się z modułem do konsultacji społecznych.

Jeżeli kompozycja posiada aktywny formularz znajdziesz go w prawym dolnym rogu mapy.

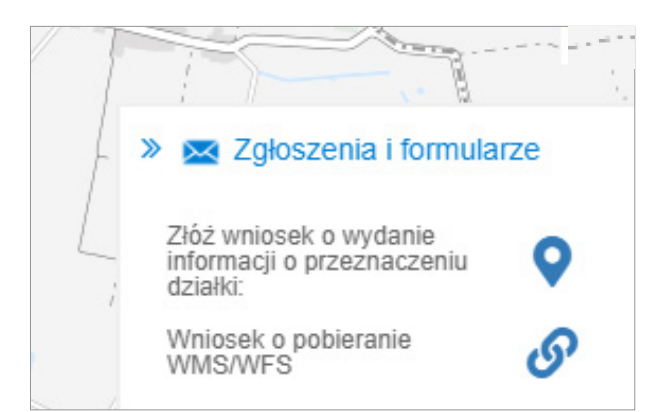

Wszystkie warstwy udostępnione na mapie są widoczne w panelu warstw. Zostały one podzielone na grupy tematyczne. Użytkownik może je dowolnie zwijać/rozwijać oraz ustawiać widoczność na mapie.

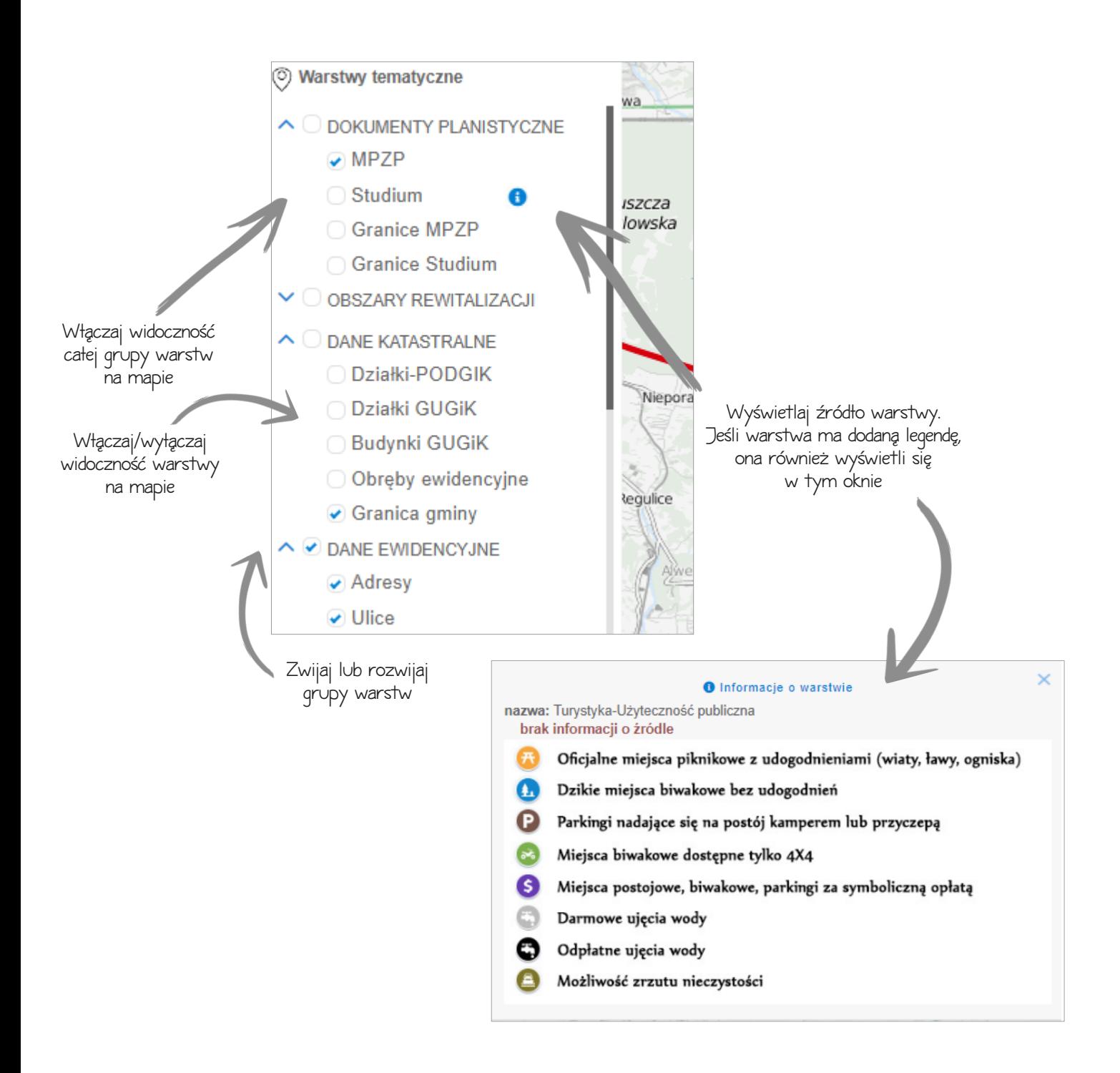

Aplikacja umożliwia dostęp do rejestru gminnych zbiorów i usług danych przestrzennych wraz z możliwością pobierania tekstu obowiązujących uchwał, rysunku planów, plików GML czy serwisów WMS.

Kliknij na ikonę Zbiór danych, znajdująca się w narzędziach w lewym dolnym rogu mapy.

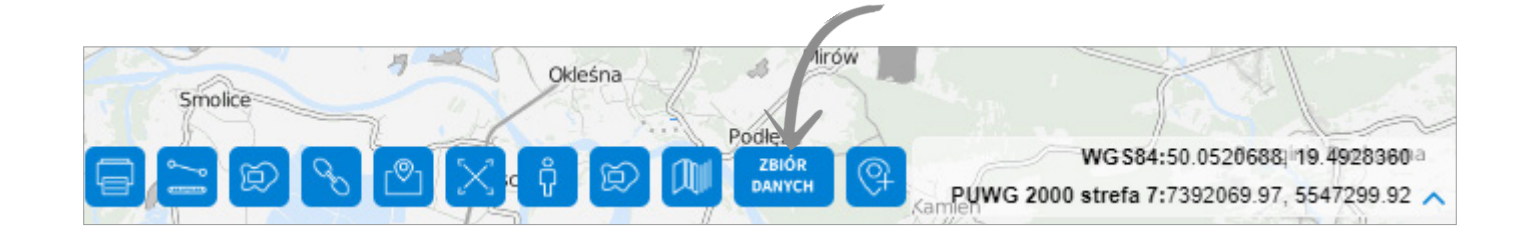

Kliknij, aby przejść do Zbioru danych

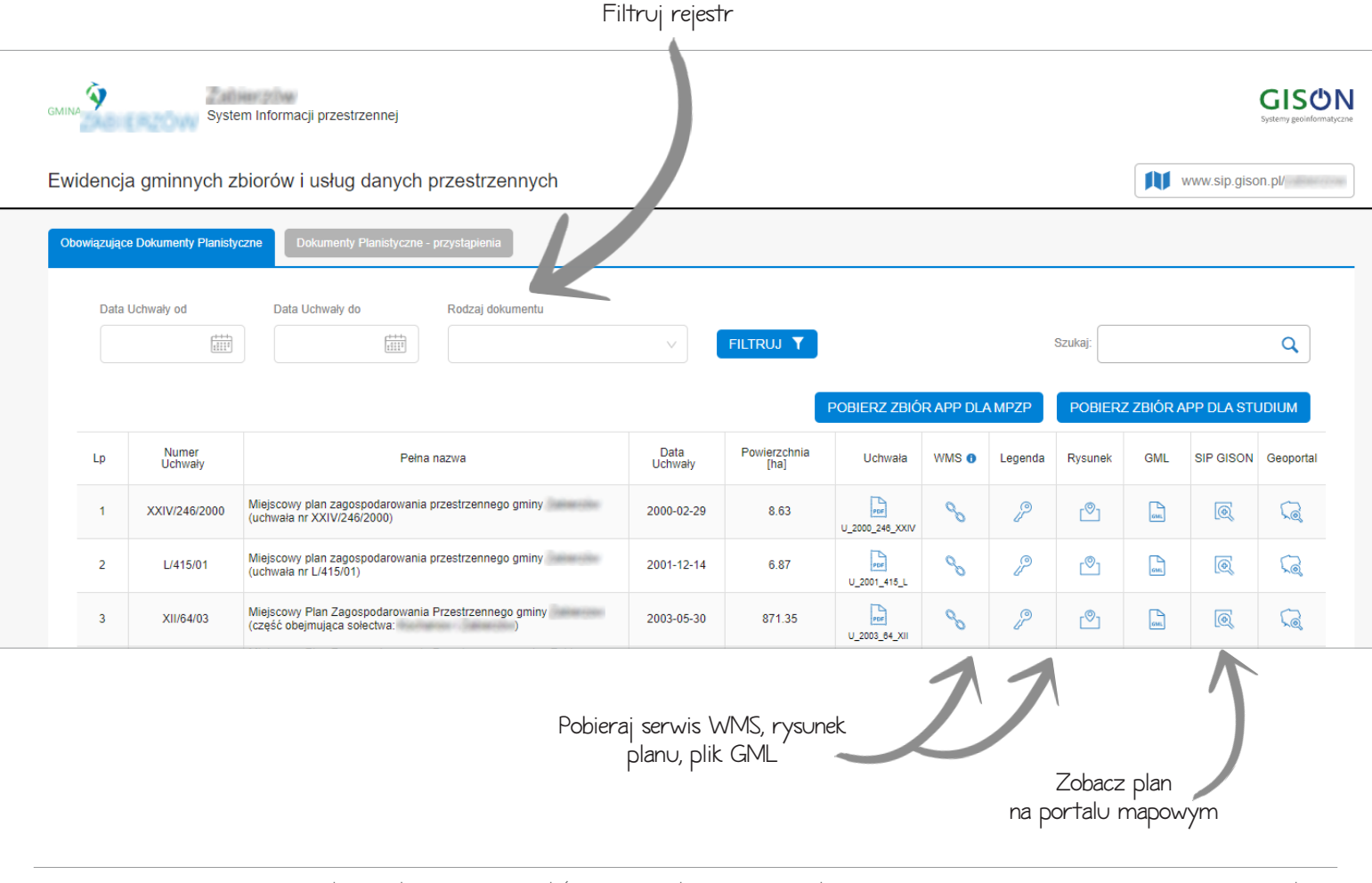

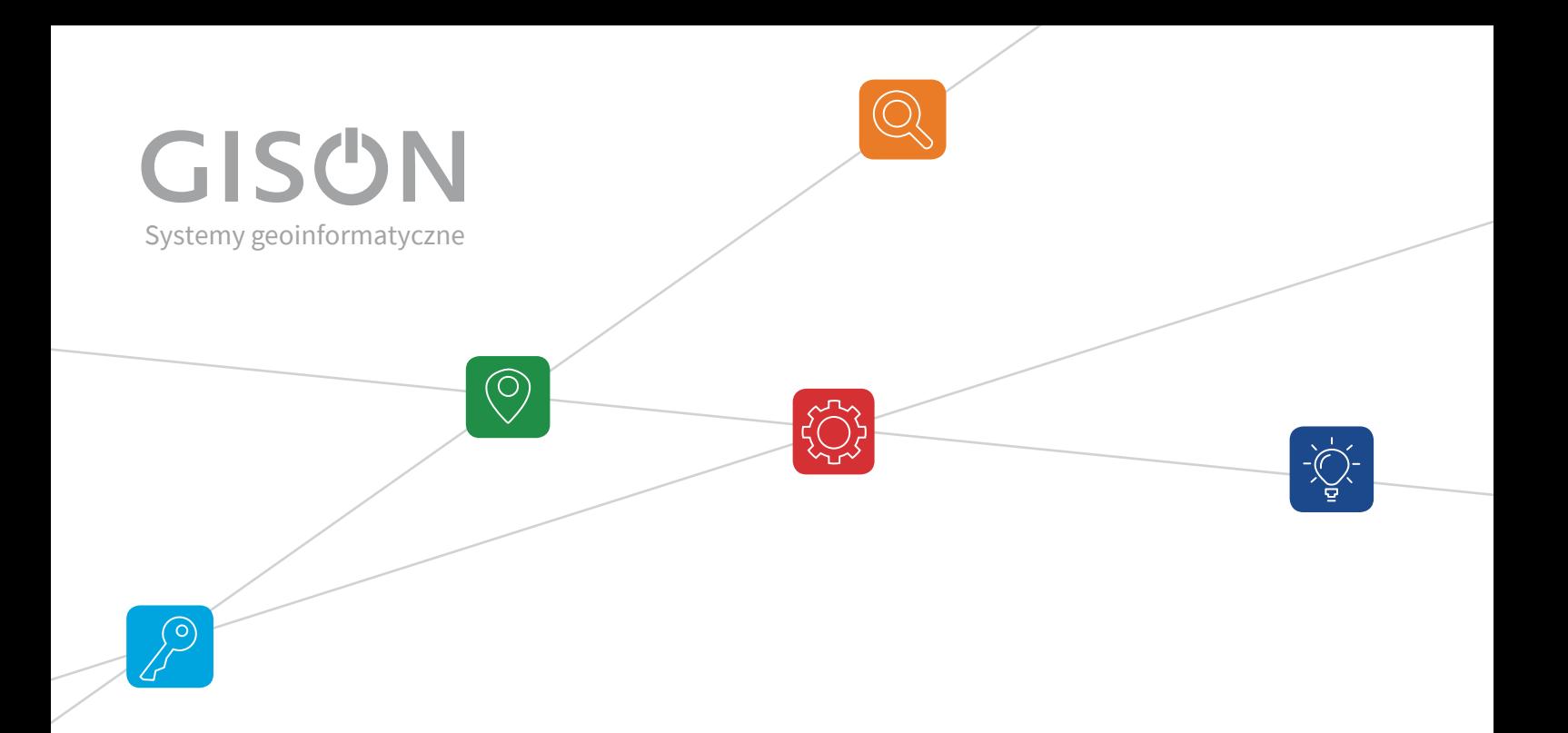

### **Bardzo dziękujemy za zaufanie i wiedzę, jaką zdobywamy w pracy z Wami!**

Zależy nam, żeby narzędzia, na których pracujesz były coraz lepsze. Dlatego, jeśli potrzebujesz dodatkowego raportu, nowej funkcjonalności lub podobnej aplikacji do prowadzenia innych rejestrów

**napisz lub zadzwoń do nas :)**

+48 12 200 24 28 biuro@gison.pl

**www.gison.pl**